6 Guia Didático do Professor  $\overline{u}$ Profes  $\frac{0}{U}$ Didático <u>io</u>  $\overline{u}$ 

Simulação Afinidade eletrônica

Propriedades químicas

Química 3ª Série | Ensino Médio

CONTEÚDOS DIGITAIS MULTIMÍDIA

## **Coordenação Didático-Pedagógica**

Stella M. Peixoto de Azevedo Pedrosa

## **Redação**

Camila Welikson

## **Revisão**

Alessandra Archer

## **Projeto Gráfico**

Eduardo Dantas

### **Diagramação**

Amanda Cidreira

### **Revisão Técnica**

Nádia Suzana Henriques Schneider

## **Produção**

Pontifícia Universidade Católica do Rio de Janeiro

## **Realização**

Fundo Nacional de Desenvolvimento da Educação Ministério da Ciência e Tecnologia Ministério da Educação

## **Simulação (Software)**

Tema: Afinidade eletrônica

- Área de aprendizagem: Química
- Conteúdo: Propriedades químicas
- Conceitos envolvidos: energia, espécies químicas, distribuição e configu -

ração eletrônica.

Público-alvo: 3ª série do Ensino Médio

### Objetivo geral:

Compreender o que é afinidade eletrônica.

## Objetivos específicos:

Fazer a distribuição eletrônica de alguns elementos;

Verificar se os elementos apresentados na simulação têm baixa ou alta afinidade eletrônica;

Comparar a afinidade eletrônica dos elementos da simulação.

## Pré-requisitos:

Não há pré-requisitos.

## Tempo previsto para a atividade:

Consideramos que uma aula (45 a 50 minutos) será suficiente para o desenvolvimento das atividades propostas.

# **Introdução**

A simulação é um recurso pedagógico que auxilia no proces so de ensino-aprendizagem, uma vez que desperta no aluno o interesse pelo tema que deve ser trabalhado em aula. Sua utilização deverá oferecer subsídios que contribuirão para o desenvolvimento pedagógico de suas aulas.

Já o guia é um instrumento que oferece sugestões na apre sentação do conteúdo aos alunos. Ele também servirá como âncora na apresentação do tema, utilizando uma linguagem didática e buscando exemplos nas atividades diárias.

O guia apresenta, também, sugestões de leituras e sites que podem ser usados como material de apoio, além de infor mações e atividades que possibilitam uma ampliação do uso pedagógico da simulação.

Sugerimos que você estude com atenção o software e pense nas diversas formas de explorá-lo antes de pedir que seus alunos naveguem por ele.

Por fim, não se esqueça de verificar, com antecedência, a disponibilidade da sala de informática e confira se os equi pamentos disponíveis possuem os requisitos técnicos para a utilização do software:

- Sistema operacional Windows, Macintosh ou Linux.
- Um navegador Web (Browser) que possua os seguintes
- recursos:<br>
Plug-in Adobe Flash Player 8 ou superior instalado;
- · Recurso de Javascript habilitado pelo navegador.

# professor!

Esclareça as dúvidas particulares, mas, sempre que relevantes, transmita as explicações adicionais para toda a turma.

# **Apresentação do Tema** 1.

Professor, esta simulação aborda um tema muito importante e, portanto, precisa ser trabalhada minuciosamente. Pergunte aos seus alunos se eles têm alguma ideia do que seja afinidade eletrônica.

Explique que a afinidade eletrônica está relacionada à configuração eletrônica dos elementos, portanto, nesta aula, eles irão aprender também sobre as camadas eletrônicas.

Informe que você irá usar como auxílio uma simulação e, por isso, a aula será dada no laboratório de informática. Antes de sair da sala, lembre que as outras turmas estão em aula e peça que os alunos caminhem calmamente para o laboratório e sem fazer barulho.

# **Atividades – Na Sala de Computadores** 2.

## **Afinidade eletrônica**

Para iniciar as explicações, esclareça que a afinidade eletrônica também pode ser chamada de **eletroafinidade** e é uma propriedade periódica. Refere-se à energia que um átomo, em estado gasoso, libera ao ganhar um elétron.

Explique que a energia liberada, ao ganhar um elétron, corresponde à **variação de entalpia** (∆H) e que os processos em que há liberação de calor são denominados exotérmicos.

Peça que seus alunos observem a Tabela Periódica e mostre a eles que é possível identificar os elementos com maior afinidade eletrônica de acordo com sua posição na tabela. De forma geral, a afinidade eletrônica aumenta da esquerda para a direita e de baixo para cima, conforme indica a imagem abaixo.

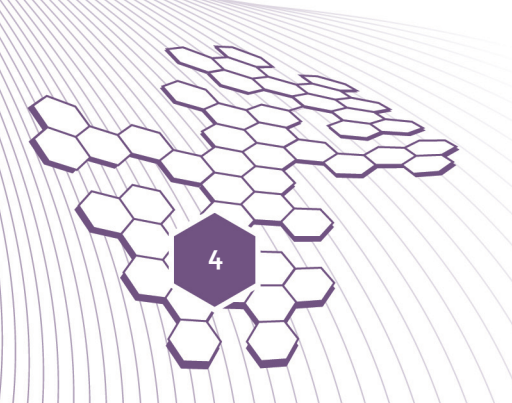

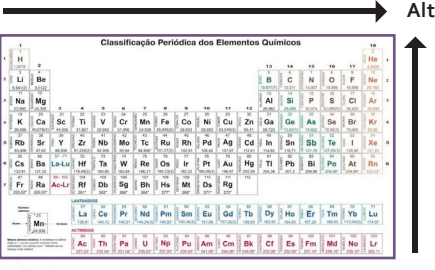

**Alta afinidade eletrônica**

Lembre que existem algumas exceções. Por exemplo, o cloro está numa posição inferior ao flúor na tabela, mas possui maior afinidade eletrônica.

## **As camadas eletrônicas**

Para entender a **afinidade eletrônica**, é preciso, primeiro, entender as camadas eletrônicas. Explique que de acordo com o modelo de Rutherford-Bohr, os elétrons de um elemento giram ao redor do núcleo em diferentes órbitas. Estas órbitas estão, portanto, a diferentes distâncias do núcleo. Um conjunto de elétrons que se encontra numa mesma órbita, ou seja, a uma mesma distância do núcleo, recebe o nome de camada eletrônica.

É importante ressaltar que quanto mais afastado do núcleo, maior é a energia do elétron. Ou seja, a energia aumenta à medida que as camadas se encontram mais afastadas do núcleo. Na realidade, as camadas da eletrosfera representam seus níveis de energia.

Cada **camada** é conhecida por uma letra maiúscula. São elas K L M N O P Q e em cada camada há **subcamadas**, também conhecidas como **subníveis de energia**. Elas são representadas pelas letras minúsculas s, p, d, f. O subnível s possui um orbital e os subníveis p, d e f possuem respectivamente 3, 5 e 7 orbitais. Cada orbital comporta 2 elétrons.

## **O diagrama de Pauling**

Reforce que os elétrons dos elementos estão divididos em subníveis da eletrosfera e, ainda, que a eletrosfera é a região externa do átomo, onde se encontram os elétrons. Informe também que Linus Pauling foi um cientista americano que desenvolveu um diagrama para nos ajudar a reconhecer essa distribuição.

Lembre que a camada mais próxima do núcleo é a camada K e a mais distante é, consequentemente, a camada Q. Repita a divisão dos subníveis (s, p, d, f, g, h, i) e ressalte que os subníveis g, h, i não constam do diagrama convencional porque não existem átomos com tantos elétrons para que utilizem esses subníveis, ou seja, eles existem apenas na teoria.

Retomando, explique que cada camada da eletrosfera é dividida em subníveis. Desenhe o esquema no quadro de giz:

- Camada K, composta pelo subnível s.
- Camada L, composta pelos subníveis s e p.
- Camada M, composta pelos subníveis s, p e d.
- Camada N, composta pelos subníveis s, p, d e f.

## dica!

Para que seus alunos entendam melhor a distribuição eletrônica dos elétrons, sugira a leitura de dois textos. O primeiro intitulado *Linus Pauling e as Camadas Eletrônicas do Átomo*, de LANA, Carlos Roberto de., disponível em: http:// educacao.uol.com.br/ quimica/ult1707u42.jhtm. O segundo intitulado *Distribuição Eletrônica de Elétrons*, de ALVES, Líria, publicado no site Brasil Escola e disponível em http://www.brasilescola.com/quimica/ distribuicao-eletronicade-eletrons.htm.

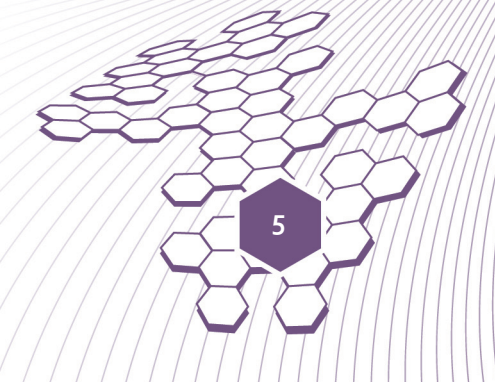

- Camada O, composta pelos subníveis s, p, d, f e g.
- Camada P, composta pelos subníveis s, p, d, f, g, e h.
- Camada Q, é composta pelos subníveis s, p, d, f, g, h e i.

Deixe claro que cada subnível suporta um número determinado de elétrons:

- s 2 elétrons
- p 6 elétrons
- d 10 elétrons
- $f 14$  elétrons
- $\bullet$  q 18 elétrons
- h 22 elétrons
- $\bullet$  i 26 elétrons

Com base nestas informações, podemos concluir que a camada K, que só possui o subnível s, pode apresentar no máximo 2 elétrons; a camada L, que possui os subníveis s e p, pode apresentar no máximo 8 elétrons e assim sucessivamente. Explique que a contagem dos elétrons é feita de dentro para fora, ou seja, da parte mais próxima do núcleo para a parte mais distante do núcleo.

**Pauling** desenvolveu um diagrama em que todos os subníveis de energia conhecidos aparecem em ordem crescente de energia. A ordem crescente de energia dos subníveis é a ordem na sequência das diagonais, conforme aparece na imagem.

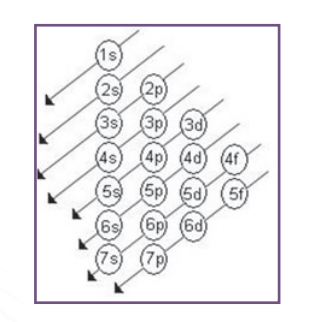

1s, 2s, 2p, 3s, 3p, 4s, 3d, 4p, 5s, 4d, 5p, 6s, 4f, 5d, 6p, 7s, 5f, 6d

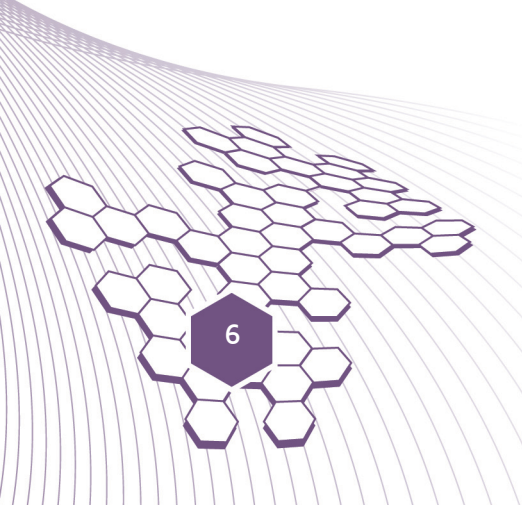

Ordem crescente de energia, em que cada número corresponde a uma **camada eletrônica**, ou seja, 1 equivale a K, 2 equivale a L e assim sucessivamente.

Com base nessas informações, peça para os alunos preencherem o quadro apresentado na simulação, lembrando que o íon flúor 9F-1 possui 10 elétrons, pois o -1 indica que ele recebeu um elétron na sua última camada. Já o íon Ne+1, por ter perdido um elétron na sua última camada, apresenta ali 9 elétrons.

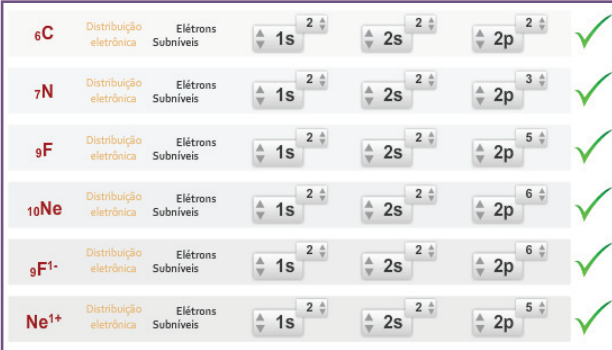

Pergunte se há dúvidas e se não houver questões a serem esclarecidas, peça que os alunos resolvam os desafios seguintes.

## 3. **Atividades Complementares**

- Peça que cada aluno **escreva questões** relacionadas ao tema *afinidade eletrônica*. Em seguida, organize um *quiz* com a turma, utilizando as questões elaboradas por eles. a)
- Distribua diversas fichas com o nome de dois elementos. Peça que os alunos, com o **auxílio da Tabela Periódica**, marquem entre os dois elementos da ficha aquele com maior **afinidade eletrônica**. b)

## dica!

Mostre aos seus alunos o vídeo sobre Linus Pauling que faz parte da série *Tudo se Transforma*. Esse vídeo foi produzido pela PUC-Rio como parte do projeto Condigital. Disponível no Portal do Professor e através do link: http://web.ccead. puc-rio.br/condigital/ video/tudo%20se%20 transforma/historiadaquimica/linuspauling/ video%20para%20web/ video.html

# professor!

A simulação permite que cada aluno trabalhe dentro do seu ritmo. Aproveite esta característica do software para explorar ao máximo o potencial de cada um.

## **Avaliação** 4.

Um dos objetivos da avaliação é **verificar** o alcance das informações apresentadas e quais os conhecimentos adquiridos.

Os resultados apresentados pelos alunos no decorrer das atividades indicarão se os **objetivos da aula** foram alcançados. Lembre-se de registrar o nível de interesse e participação de cada um. Você pode fazer uso de algumas formas de avaliação, como a observação, perguntas abertas, perguntas fechadas, desenvolvimento de projetos, análise de estudo de casos, portfólio do aluno e autoavaliação.

O importante é lembrar que a **avaliação** não é apenas um exame classificatório, mas sim um diagnóstico das aulas e deve ser usada como recurso de acompanhamento e orientação da aprendizagem.

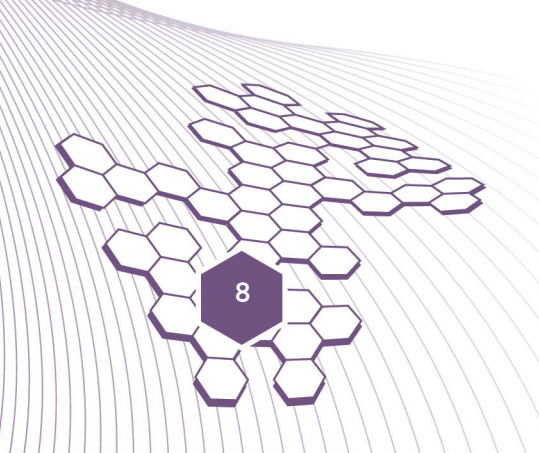

## **SIMULAÇÃO - SOFTWARE**

**EQUIPE PUC-RIO**

Coordenação Geral do Projeto Pércio Augusto Mardini Farias

## **Departamento de Química**

Coordenação de Conteúdos José Guerchon Ricardo Queiroz Aucélio

Revisão Técnica Nádia Suzana Henriques Schneider

Assistência

Camila Welikson

Produção de Conteúdos PUC-Rio

## **CCEAD - Coordenação Central de Educação a Distância**

Coordenação Geral Gilda Helena Bernardino de Campos

Coordenação de Software Renato Araujo

Assistência de Coordenação de Software Bernardo Pereira Nunes

Coordenação de Avaliação e Acompanhamento Gianna Oliveira Bogossian Roque

Coordenação de Produção dos Guias do Professor Stella M. Peixoto de Azevedo Pedrosa

Assistência de Produção dos Guias do Professor Tito Tortori

#### Redação

Alessandra Muylaert Archer Camila Welikson Frieda Maria Marti Tito Tortori

### Design

Amanda Cidreira Joana Felippe Romulo Freitas

## Revisão

Alessandra Muylaert Archer Camila Welikson